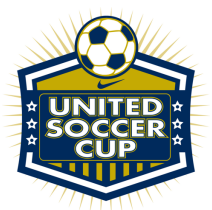

How to Upload Your Team Documents into GotSport

- Commencing for the 2021/22 Season, all documents must be submitted via GotSport
	- Link: https://system.gotsport.com/users/login
- Documents can only be submitted if your name is linked to the roster as a Coach or Team Manager - connect with your club if you do not see our event listed
- Medical Releases are *not* required
- Document upload is mandatory for all teams documents required are:
	- PDF of passes
	- Guest player form (if applicable) **only required if the player is not from your club**
		- Must be the same affiliation as your team i.e. FYSA passes cannot have a guest player with a US Club pass.
	- Guest player pass (if applicable)
		- Must be the same affiliation as your team i.e. FYSA passes cannot have a guest player with a US Club pass.
	- Roster is not required we will import from the event roster please ensure this is correct
- Questions? Email jmoreno@tournamentsuccessgroup.com

Log into Gotsport : https://system.gotsport.com/users/login

● Use the username/ID email/password that was created for you to complete your background check, SafeSport and Headsup Certifications.

Click on Team Management:

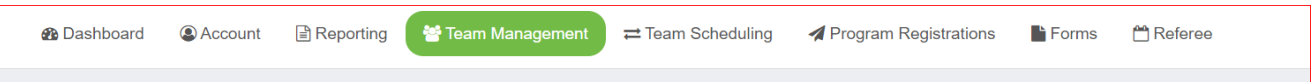

## Click on the name of your team:

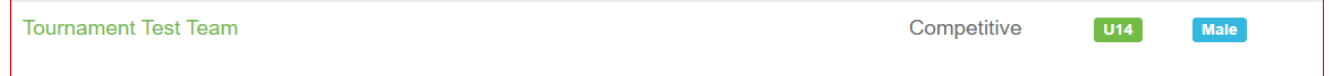

## **Build your event roster and ensure that it is correct - this will be downloaded onto the game card:**

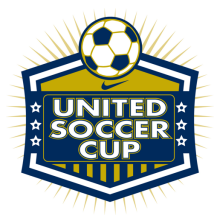

Click on the Rosters tab

From the "Select Event Roster" drop down, select United Soccer Cup Click on Search

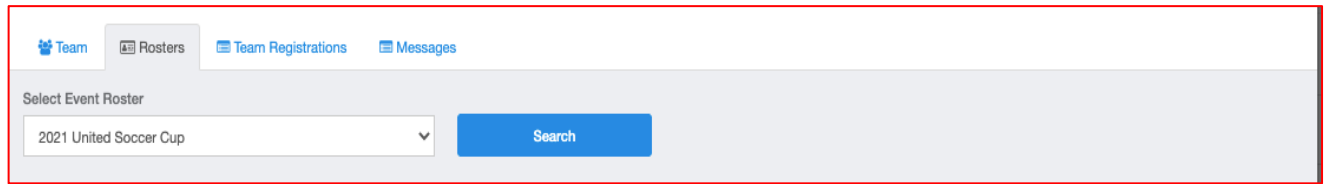

Scroll down and from the "Clone roster from" select the roster that you wish to clone to the tournament (either FYSA Registration event (recommended) or a league roster). Click Submit

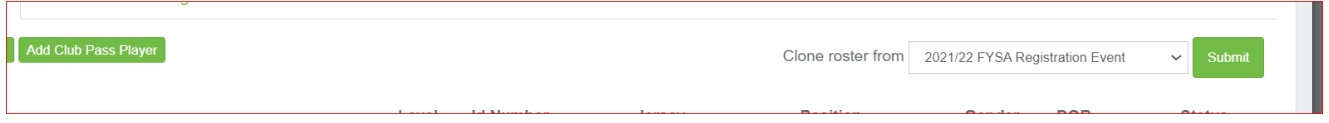

Check your roster is correct. This will be duplicated onto the game card and used by the referee to check your team in for game play.

- Enter all jersey numbers
- **Do not enter ID numbers or position - this is not required**

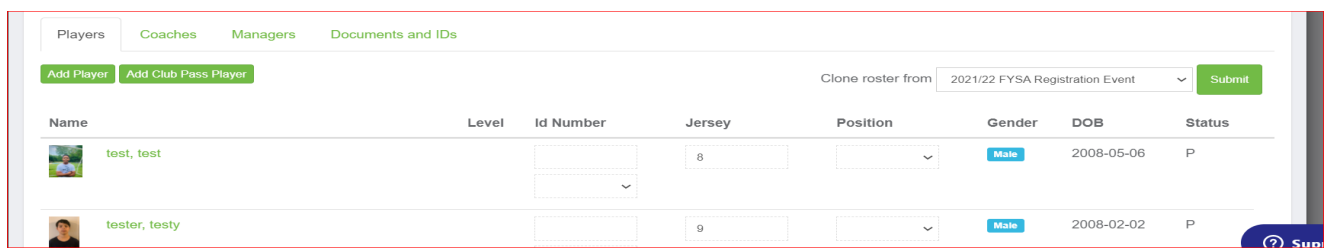

To add a guest/club pass player to an event roster, you'll first want to be sure that the event is allowing both types of players for the event. Once this is done here are the steps:

1. Add the player that you're using for the event a player role with your club by going to:

Club management>players>add player. Here you will look up that player and add them to your account.

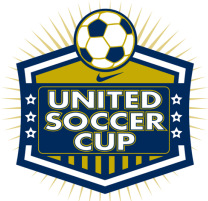

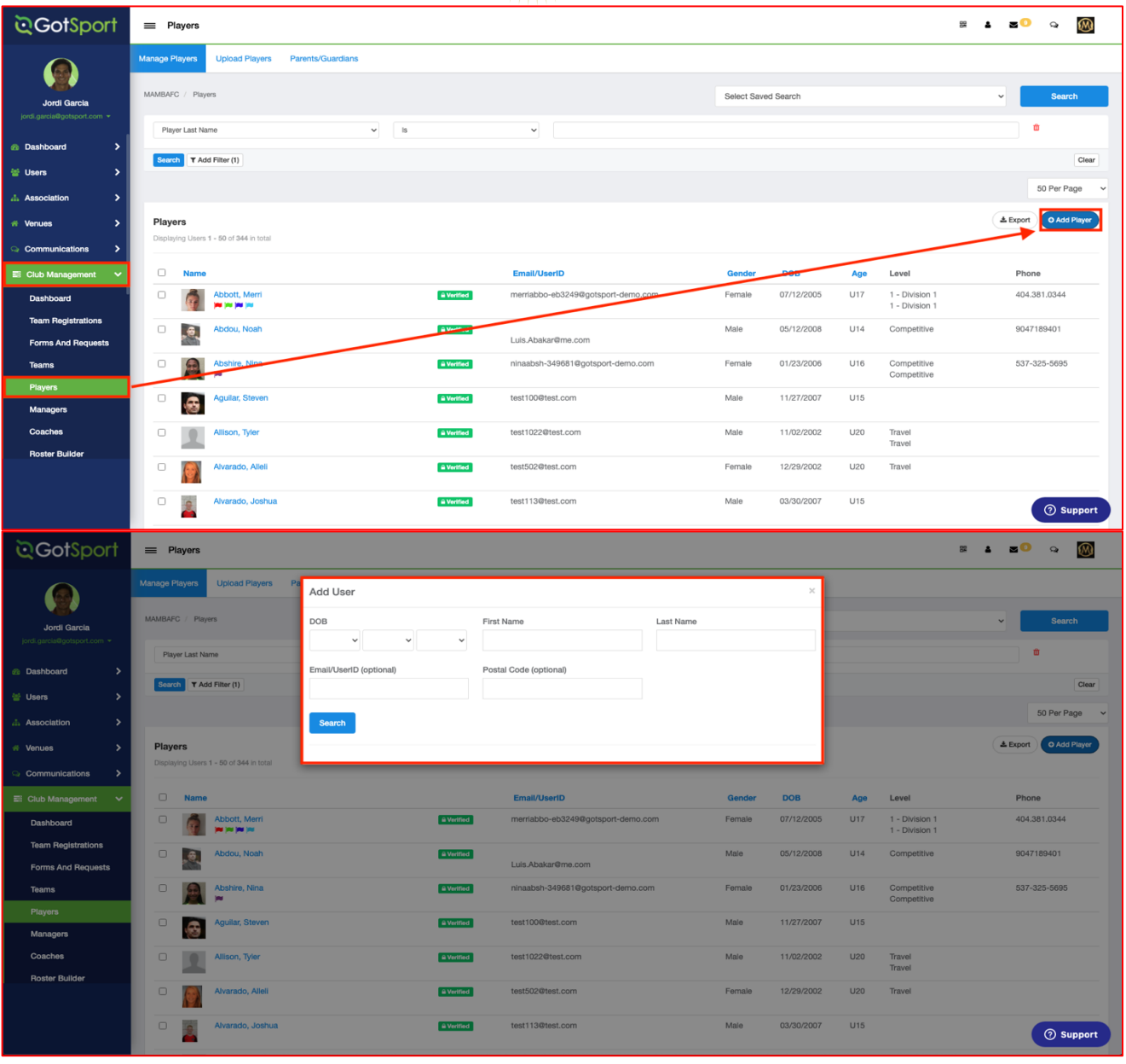

2. Now that the player has been added you will go to "Roster Builder" select the Event, followed by the "Guest" Tab. (or Club Pass).

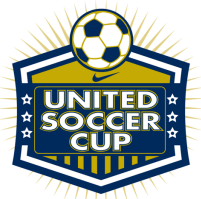

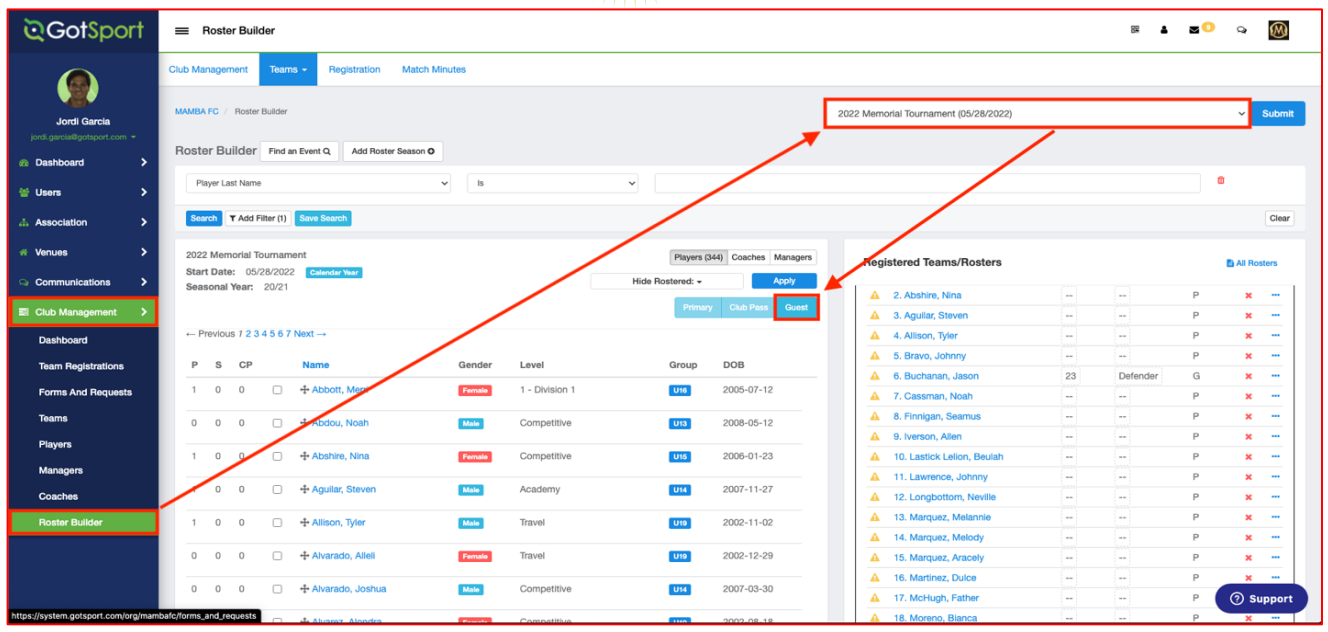

3. When you drag the player from the guest pool to the team's roster, a box will appear asking for the Position and Jersey number, the status will automatically be set to "G" for guest. or "CP" for Club Pass.

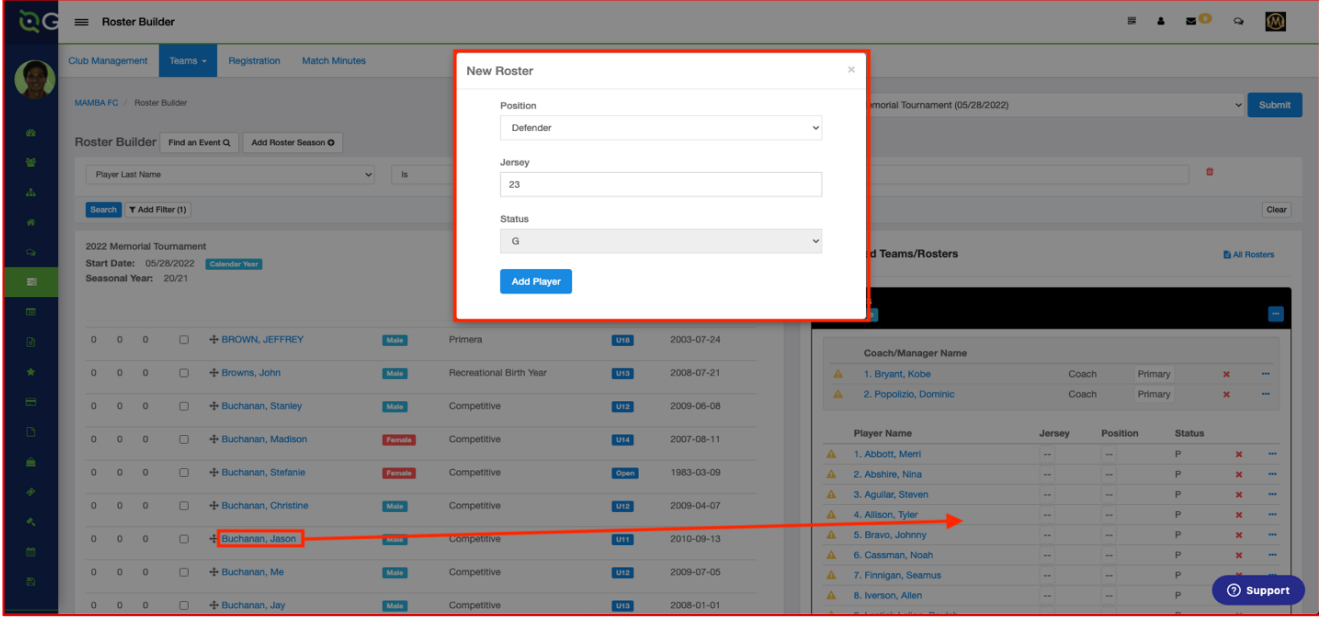

4. Now you will see the player on the roster.

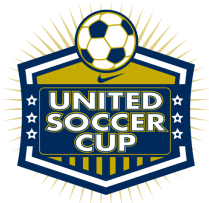

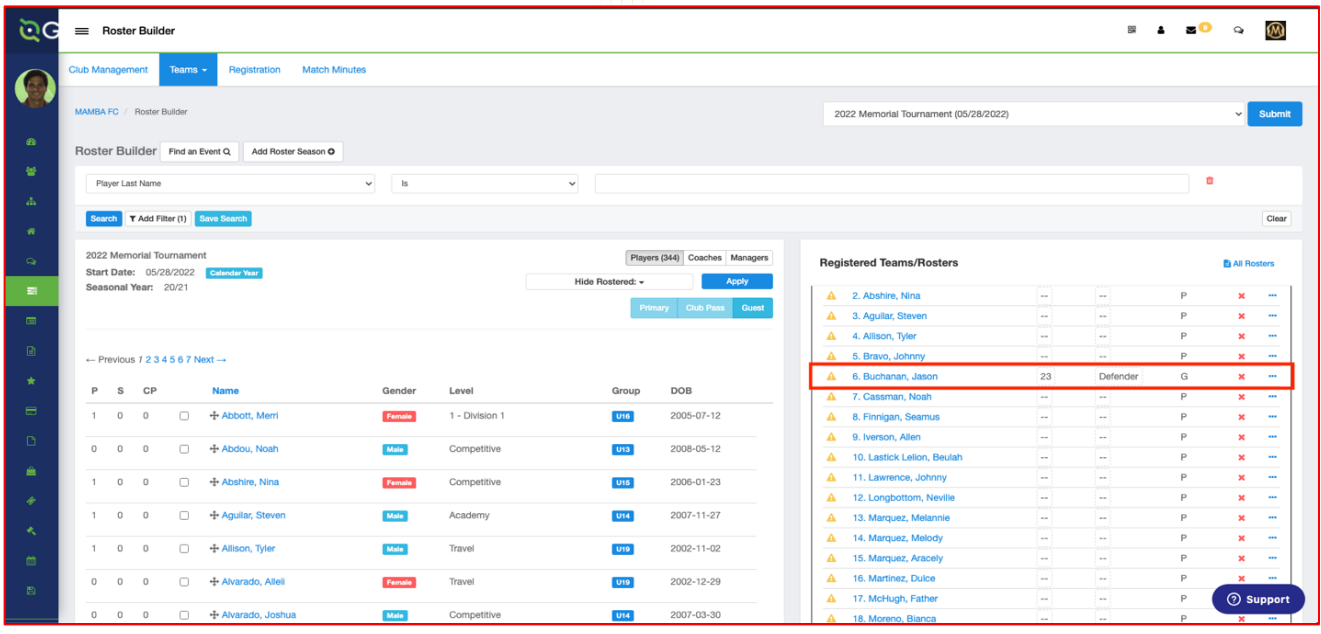

**Next, upload your documents. Player passes and medical releases. Click on Team Registrations Tab followed by 2021 United Soccer Cup**

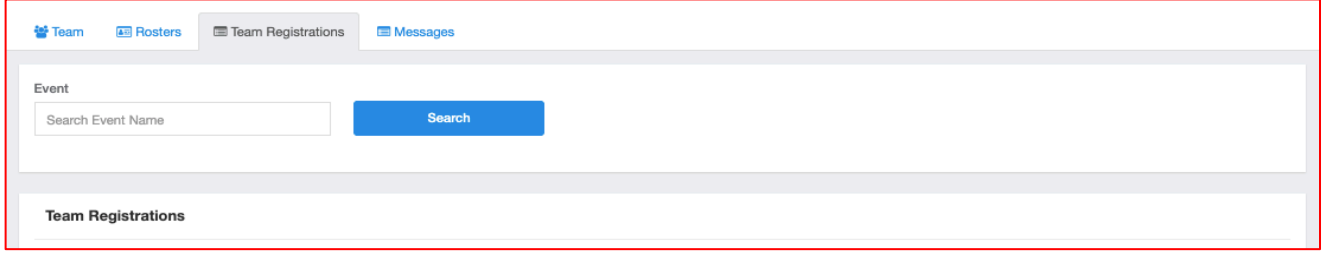

Click on "Registration" Tab followed by Orange "Edit" option

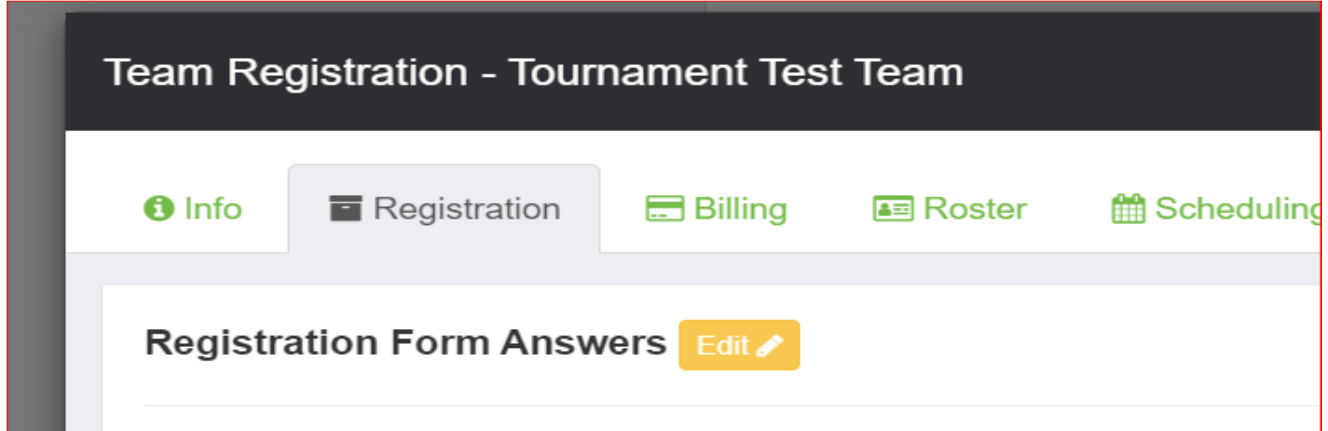

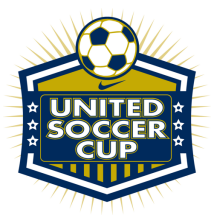

Upload documents, scroll to the bottom and save. **All uploads can be replaced and are editable**

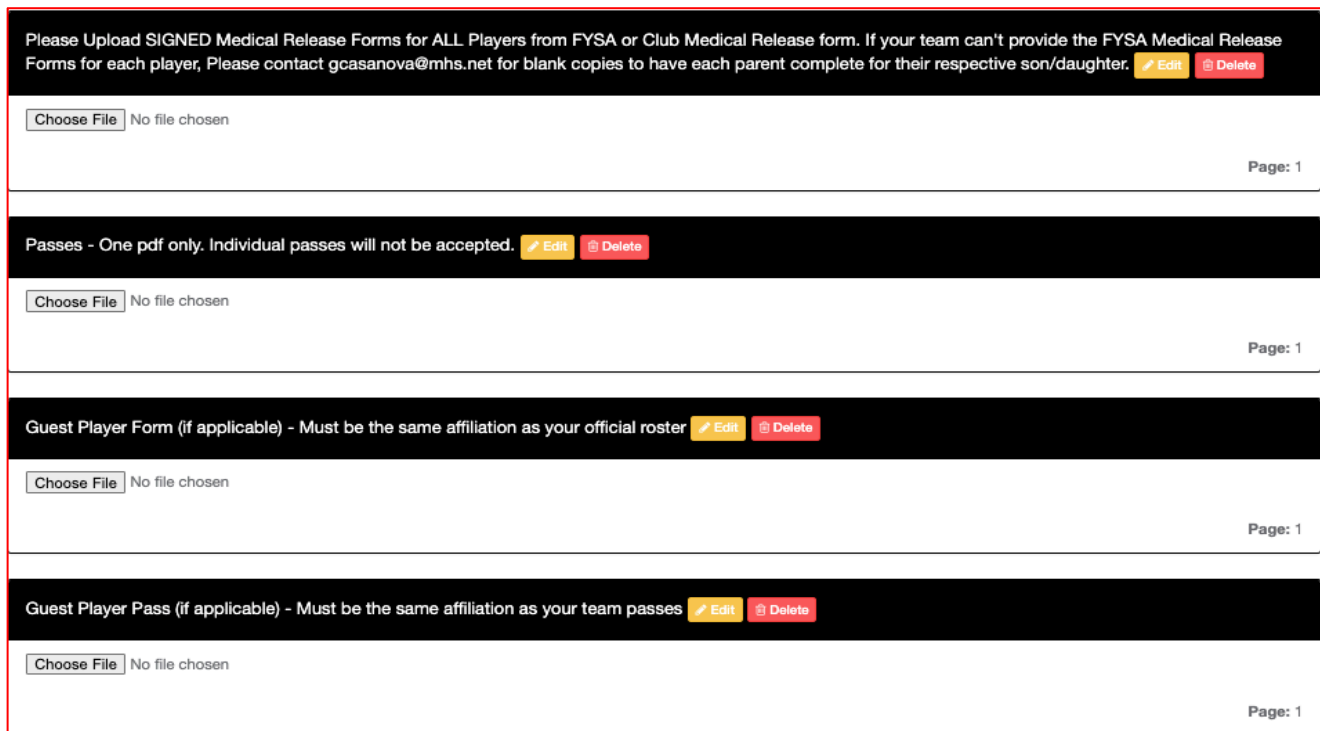

We will print game cards 24 hours before the first game - please ensure your rosters are correct by this point. Should you have any late changes, arrange to arrive 1.15 hours before your first game to make adjustments with your site director. Bring your official roster, any guest player forms/passes and your laminated passes.

Once your documents have been approved, no further action is required. For team check in with the referee, you will require your laminated passes only (it is recommended that you have a copy of your official roster should there be a query).

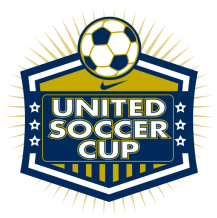

Additional information:

- **1. All FYSA players must be age verified in GotSport - no exceptions.** All FYSA passes must have a valid headshot - no exceptions
- 2. All players have to be included on the roster can be hand written in (Name, Date of Birth, Pass number if guest player is from OUTSIDE the club)
- 3. All coach and bench staff personnel must have a laminated pass with the same affiliation/club as the roster/player passes
- 4. Guest players **within** the club have to be pre-printed on the roster. A guest player form is **NOT** required
- 5. Uniform jersey numbers are required for all players.
- 6. Player Passes Upload: required for each player, coach, assistant coach, manager (Front Copy Single Version – Maximum 8 per page – No single passes accepted).
- 7. Guest Player Forms must be completed in compliance with the sanctioning body that has issued the player passes. Please contact your club registrar for guidance.
	- 1. FYSA only electronically generated forms from within GotSport digitally signed by the loaning and accepting club will be accepted. **No exceptions.**
		- **1. FYSA - contact your club administrator for guidance**
		- **2. US Club - https://usclubsoccer.org/forms-documents/**
	- **2.** Guest players must be affiliated with the same association i.e. US Club with US Club. It is not possible to play FYSA with a US Club pass or vice versa.
- 8. State Permission to Travel for all teams outside of Florida. This does not apply to US Club rosters.